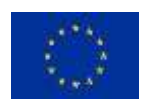

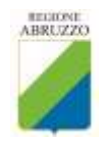

# **Programma di Sviluppo Rurale 2014-2020 Regione Abruzzo**

# **PIANO DI SVILUPPO AZIENDALE**

*Guida alla compilazione*

Versione 4.02.4 *13 giugno 2016*

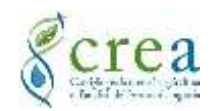

# **Sommario**

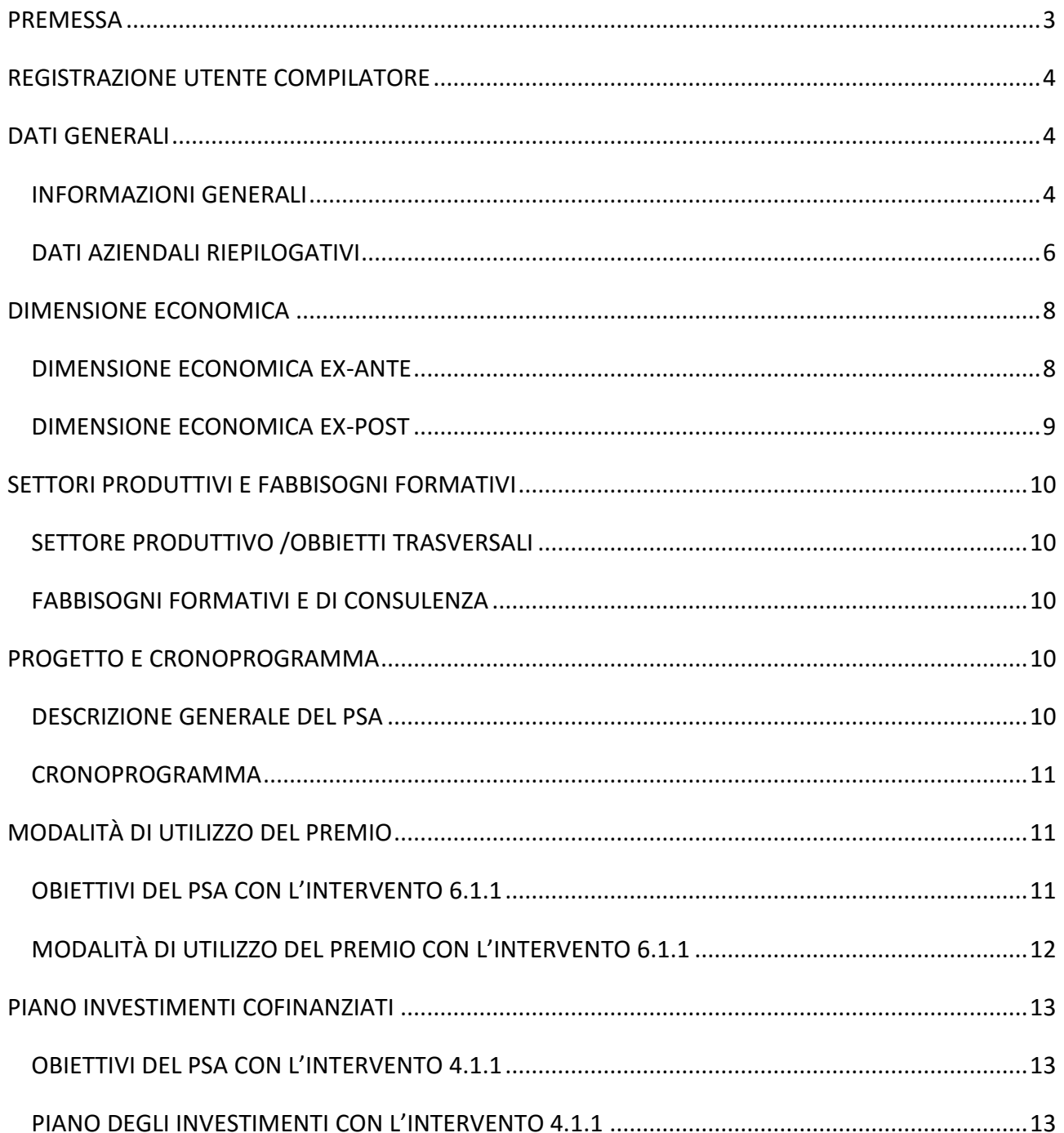

# <span id="page-2-0"></span>**PREMESSA**

Il *Piano di Sviluppo Aziendale* (**PSA**) è uno strumento tecnico che consente di dimostrare la corretta attuazione del Piano aziendale del giovane imprenditore agricolo beneficiario dell'aiuto al primo insediamento finanziato con l'intervento 6.1.1 della Misura 6, e di valutare correttamente gli effetti degli investimenti cofinanziati sia con gli interventi delle Misura 4 che con le altre sotto-misure della Misura 6.

Le sezioni che costituiscono l'applicativo web PSA consentono di descrivere il piano aziendale secondo le indicazioni generali posti al punto a) dell'articolo 5 del Reg. UE 807/2014 ed elencati nei seguenti punti:

- la **situazione di partenza** dell'azienda agricola;
- le tappe essenziali e gli **obiettivi** per lo sviluppo delle attività della nuova azienda;
- i particolari delle **azioni**, incluse quelle inerenti alla sostenibilità ambientale ed all'efficienza delle risorse, occorrenti per lo sviluppo delle attività dell'azienda agricola quali *investimenti*, *formazione*, *consulenza* o qualsiasi *altra attività utile* per lo sviluppo del progetto aziendale.

Il modello consente inoltre di dimostrare altri aspetti essenziali del progetto di sviluppo aziendale, in particolare:

- il livello di professionalità del conduttore;
- l'incremento della dimensione economica in termini di Produzione Standard:
- l'incremento della redditività del lavoro e/o la riduzione dei costi di produzione attraverso gli indici di bilancio (BilancioSemplificato del CREA-PB);
- l'utilizzo del premio per la realizzazione del piano di sviluppo aziendale;
- il raggiungimento degli obiettivi specifici e generali previsti all'avvio del piano.

**Nella presente guida vengono descritte le singole sezioni che compongono il modello di PSA, rinviando agli atti amministrativi (bandi regionali) per tutti gli aspetti relativi alle condizioni di ammissibilità e ai criteri di selezione, alle modalità di presentazione della documentazione giustificativa e/o comprovante gli investimenti programmati, i requisiti soggettivi del beneficiario, le dimensione e le caratteristiche dell'azienda agricola e tutta la documentazione autorizzativa richiesta.**

#### **IN CASO DI DISCORDANZA TRA QUANTO DESCRITTO IN QUESTA GUIDA E QUANTO RIPORTATO NEL BANDO REGIONALE, PREVALE QUEST'ULTIMO.**

La struttura dell'applicazione PSA web si articola in sezioni descrittive e sezioni con dati alfanumerici nelle quali vengono riportate le informazioni e i dati caratteristici del piano di sviluppo aziendale. Esso rappresenta quindi un documento tecnico di presentazione formale dell'idea progettuale.

## **Le istruzioni all'uso dell'applicazione web sono riportate nella "GUIDA RAPIDA DEL PSA" disponibile nella sezione Guida della procedura online.**

*Presso il Dipartimento per le Politiche dello Sviluppo Rurale e della Pesca della Regione Abruzzo è attivo un help desk tecnico per il supporto alla compilazione del modello qualora le informazioni riportate nella guida non siano sufficienti. Sul sito istituzionale del PSR 2014-2020 della Regione Abruzzo è disponibile una pagina dedicata alle domande e risposte più frequenti (FAQ) sul "Pacchetto Giovani" e sul modello di PSA.*

# <span id="page-3-0"></span>**REGISTRAZIONE UTENTE COMPILATORE**

Qualsiasi utente può registrarsi nell'applicazione; non vi sono particolari vincoli, non sono richieste professionalità specifiche. L'utilizzo deve essere conforme alle condizioni della licenza d'uso che viene mostrata ed accettata al momento della registrazione. Eventuale utilizzo non conforme alle note legali allegate all'applicazione può essere perseguito per legge. L'amministratore del sistema può, unilateralmente, bloccare l'accesso in qualsiasi momento senza alcun preavviso.

La registrazione viene completata solo dopo la conferma da parte dell'utente alla email di notifica trasmessa all'indirizzo di posta elettronica indicato al momento della registrazione.

Per esigenze legate alla sicurezza delle informazioni trattate e in conformità alle nuove norme in materia di digitalizzazione delle procedure, potrebbero essere richieste ulteriori informazioni all'utente registrato nell'applicazione

Le informazioni inserite per la registrazione dell'utente sono tutelate dalle norme sulla riservatezza dei dati personali (legge sulla privacy). I primi sei campi sono obbligatori.

#### **TECNICO COMPILATORE**

- o **Nome utente:** *breve senza spazi*
- o **Password:** *minimo 8 caratteri, almeno un numero e un carattere speciale, senza spazi*
- o **Nome:**
- o **Cognome**:
- o **Telefono**: inserire sia il telefono del lavoro che eventuale nr di cellulare
- o **Email**: indirizzo di email valido alla fine della registrazione
- o *PEC: se disponibile*

# <span id="page-3-1"></span>**DATI GENERALI**

### <span id="page-3-2"></span>INFORMAZIONI GENERALI

#### **AZIENDA**

- o **Ragione sociale:** inserire la denominazione dell'azienda, che per le imprese individuali generalmente coincide con il nome e cognome del rappresentante legale. Questa deve essere identica a quella inserita nel Fascicolo Aziendale del SIAN e nel gestionale di AGEA per la domanda di sostegno.
- o **CUAA (Cod. Fisc. / P.IVA):** il CUAA è generalmente rappresentato dal codice fiscale nel caso di imprese individuali oppure dalla P.IVA. Deve essere comunque quello inserito e validato nel Fascicolo Aziendale del SIAN. La non corretta compilazione blocca il collegamento con i dati del SIAN e con il gestionale delle domande di sostegno di AGEA. Il CUAA, in combinazione con il codice del PSA Web, dovrà essere utilizzato per accedere al BilancioSemplificato del CREA per la redazione del bilancio aziendale a fine piano*.*
- o **Comune (azienda):** indicare il comune dove è ubicato il centro aziendale, così come definito nel Fascicolo aziendale.
- o **Telefono**: deve essere inserito il numero di telefono dell'azienda che può coincidere con il numero di telefono del rappresentante legale.
- o **Email**: deve essere inserito l'indirizzo email dell'azienda che può coincidere con quello del rappresentante legale.

#### **RAPPRESENTANTE LEGALE**

- o **Nome:** sia nel caso di impresa individuale che di società
- o **Cognome:** sia nel caso di impresa individuale che di società
- o **Comune di nascita:** selezionare il Comune di nascita (in caso di nato all'estero selezionare la voce EE)
- o **Data di nascita:** indicare la data di nascita in formato gg/mm/aaaa
- o **Residente a:** selezionare il Comune di residenza (Comune dell'Abruzzo)
- o **Indirizzo:**
- o **Codice Fiscale:** verifica formale del codice inserito

#### **INSEDIAMENTO**

- o **Tipo di insediamento:** cliccare su una delle due opzioni,
	- Unico (impresa individuale),
	- Multiplo (società).

Nel caso di insediamento multiplo, la dimensione economica (D.E.), calcolata sia in entrata (Sezione C) che in uscita (Sezione D) deve essere moltiplicata per il numero di giovani insediati. In ogni caso la D.E. non può superare i 200.000 euro

- o **Modalità di insediamento:** cliccare su una delle tre opzioni,
	- Subentro in azienda familiare
	- Subentro in azienda non familiare
	- Costituzione di Nuova azienda.

Per "subentro" si intende l'insediamento di un giovane agricoltore (in forma singola o associata) in un'azienda agricola già esistente (classico insediamento a cancello chiuso). L'azienda può essere anche di origine familiare (purché non produca una frammentazione fondiaria). L'insediamento in una "nuova azienda" si intende la costituzione di una nuova azienda non esistente, derivante dall'acquisizione (nelle forme giuridiche ammissibili) dei cespiti patrimoniali da soggetti diversi. Nel caso di subentro si acquisisce un'azienda già presente nel SIAN, mentre per "nuova azienda" si intende un'azienda che non è stata mai codificata nel SIAN.

#### **CAPACITÀ PROFESSIONALE**

- o **Possesso del requisito di professionalità:** indicare se in possesso dei requisiti di professionalità richiesti nel bando (titolo di studio in materie agrarie o esperienza di lavoro in aziende agricole come coadiuvante o dipendente oppure aver partecipato ad un corso di formazione di 100 ore). Se il/i giovane/i imprenditore/i non è/sono in possesso della capacità professionale deve essere compilata la Sezione ai Fabbisogni formativi e/o di consulenza aziendale.
- **FASCICOLO AZIENDALE:** indicare se il richiedente/i al momento della presentazione della domanda di sostegno ha compilato e validato il Fascicolo Aziendale anche per la sezione delle particelle catastali. Nel caso di risposta negativa, deve essere compilata la relativa tabella della particelle catastali. La sezione delle "particelle catastali" deve essere compilata anche nel caso in cui si prevede di acquisire ulteriori terreni (particelle) oltre a quelli già presenti e validati nel Fascicolo Aziendale del SIAN. In entrambi i casi il livello di

dettaglio inserito in questa tabella del PSA deve essere replicato tal quale nel primo caso prima della concessione e nel secondo caso prima del saldo finale del premio.

**FONTE DI FINANZIAMENTO:** indicare l'importo, la fonte di eventuale finanziamento e la durata a supporto del piano di sviluppo aziendale (mutuo e altri finanziamenti a breve o a medio periodo). Tale informazione, facoltativa, è utile per una migliore valutazione qualitativa del progetto.

### <span id="page-5-0"></span>DATI AZIENDALI RIEPILOGATIVI

#### **SUPERFICIE AZIENDALE:**

- o **Superficie Aziendale Totale (SAT):** espressa in ettari ed are, rappresenta il totale delle superfici catastali, indipendentemente dal titolo di possesso, deve trovare corrispondenza, sia in fase ex-ante che ex-post, con quanto registrato e validato nel Fascicolo Aziendale del SIAN. La SAT è la variabile di confronto per determinare le altre tipologie di superfici aziendali. Nel caso di compilazione della tabella delle particelle, il totale della SAT della stessa deve essere uguale alla SAT di questa tabella riepilogativa.
- o **Superficie Agricola Utilizzata (SAU):** espressa in ettari ed are, rappresenta il totale delle superfici agricole utilizzate in funzione dei macrousi SIAN selezionati, indipendentemente dal titolo di possesso, devono trovare corrispondenza, sia in fase ex-ante che ex-post, con quanto registrato e validato nel Fascicolo Aziendale del SIAN. La SAU è la variabile di base per alcuni indici aziendali. Nel caso di compilazione della tabella delle particelle il totale della SAU deve essere identico al totale della SAU di questa tabella. La SAU ex-ante ed ex-post non può essere inferiore rispettivamente alla SAU indicata nella sezione C e nella sezione D.
- o **Superficie in proprietà:** espressa in ettari ed are, rappresenta il totale delle superfici aziendali (agricole e non) di proprietà del conduttore. Essa deve trovare corrispondenza, sia in fase ex-ante che ex-post, con quanto registrato e validato nel Fascicolo Aziendale del SIAN. Nel caso di compilazione della tabella delle particelle il totale della superficie in proprietà deve essere identico al totale della superficie di proprietà di questa tabella. La superficie in proprietà non può essere superiore alla SAT.
- o **Superficie in affitto:** espressa in ettari ed are, rappresenta il totale delle superfici aziendali (agricole e non) in possesso del conduttore mediante contratti di affitto registrati. Essa deve trovare corrispondenza, sia in fase ex-ante che ex-post, con quanto registrato e validato nel Fascicolo Aziendale del SIAN. Nel caso di compilazione della tabella delle particelle il totale della superficie in affitto deve essere identico al totale della superficie in affitto di questa tabella. La superficie in affitto non può essere superiore alla SAT.
- o **Superficie con altro titolo di possesso:** espressa in ettari ed are, rappresenta il totale delle superfici aziendali (agricole e non) in possesso del conduttore mediante altre tipologie di contratti anch'essi registrati. Essa deve trovare corrispondenza, sia in fase ex-ante che ex-post, con quanto registrato e validato nel Fascicolo Aziendale del SIAN. Nel caso di compilazione della tabella delle particelle il totale della superficie con altro titolo di possesso deve essere identico al totale della superficie con altro titolo di questa tabella. La superficie con altro titolo di possesso non può essere superiore alla SAT.
- o **Superficie in zone svantaggiate:** espressa in ettari ed are, rappresenta il totale delle superfici aziendali (agricole e non) ricadenti in aree svantaggiate secondo l'articolo 32 del Reg UE 1305/13. Essa deve trovare corrispondenza, sia in fase ex-ante che ex-post, con quanto registrato e validato nel Fascicolo Aziendale del SIAN. Nel caso di compilazione della tabella delle particelle le superfici in zone svantaggiate non può essere superiore al totale della superfici di questa tabella. La superficie in zone svantaggiate non può essere superiore alla SAT.
- o **Superficie con vincoli ambientali:** espressa in ettari ed are, rappresenta il totale delle superfici aziendali (agricole e non) ricadenti in aree sottoposte a vincoli ambientali (come ad esempio superfici ricadenti nelle aree Parco o in altre aree dei SIC e ZPS della rete Natura 2000). Essa deve trovare corrispondenza, sia in fase ex-ante che ex-post, con quanto registrato e validato nel Fascicolo Aziendale del SIAN. Nel caso di compilazione della tabella delle particelle le superfici in zone con vincoli ambientali non può essere superiore al totale della superfici di questa tabella.
- o **Superficie con altri vincoli ambientali:** espressa in ettari ed are, rappresenta il totale delle superfici aziendali (agricole e non) ricadenti in aree sottoposte a particolari vincoli ambientali (come ad esempio superfici ricadenti nelle aree della direttiva Nitrati). Essa deve trovare corrispondenza, sia in fase ex-ante che ex-post, con quanto registrato e validato nel Fascicolo Aziendale del SIAN. Nel caso di compilazione della tabella delle particelle le superfici in zone con altri vincoli ambientali non può essere superiore al totale della superfici di questa tabella.
- o **Superficie agricola in area D:** espressa in ettari ed are, rappresenta il totale delle sole superfici agricole (ad esclusione di quelle a boschi ed usi non agricoli) ricadenti nell'area D del PSR. Essa deve trovare corrispondenza, sia in fase ex-ante che ex-post, con quanto registrato e validato nel Fascicolo Aziendale del SIAN. Nel caso di compilazione della tabella delle particelle le superfici agricole non può essere superiore al totale della SAU di questa tabella. La SAU in area D non può essere superiore alla SAU (sia in fase ex-ante che ex-post). L'incidenza della superficie agricola in area D supera il 51% della SAU aziendale determina sia la soglia economica minima di accesso sia l'entità del premio per l'intervento 6.1.1.
- o **Superfici di terreni incolti non contaminati:** espressa in ettari ed are, rappresenta il totale delle superfici relativi a terreni non presenti nel SIAN. Tali superfici verranno codificati all'interno di uno specifico sistema cartografico regionale (attualmente non ancora disponibile). Alla data della pubblicazione del bando "pacchetto giovani 2016" e della stesura della presente guida, tale informazione non è ancora disponibile, quindi da non inserire in questa fase.
- o **Superficie irrigabile:** espressa in ettari ed are, rappresenta la superficie asservita, prima e dopo dell'attuazione del PSA, da impianti di irrigazione sia aziendali che consortili.
- o **Superficie irrigata:** espressa in ettari ed are, rappresenta la superficie agricola effettivamente irrigata nel corso della campagna agraria, prima e dopo dell'attuazione del PSA, da impianti di irrigazione sia aziendali che consortili.

#### **POTENZA MOTRICE:**

- o **Macchine motrici**: indicare la potenza della macchine motrici aziendali presenti al momento dell'avvio del PSA (fonte documentazione UMA) e quelle previste a fine piano. Unità di Misura è il Kw potenza erogata.
- o **Macchine motrici semoventi**: indicare la potenza della macchine semoventi aziendali presenti al momento dell'avvio del PSA e quelle previste a fine piano. Unità di Misura è il Kw di potenza erogata. Sono escluse le macchine operatrici trainate o portate che utlizzano potenza motrice.

#### **ADOZIONE DEI SISTEMI DI CERTIFICAZIONE DI QUALITÀ**

In questa tabella deve essere indicata l'eventuale adozione di sistemi di certificazioni di qualità disponibili in azienda sia prima dell'avvio del piano (ex-ante, ossia in possesso dell'azienda cedente) che a conclusione del piano (ex-post, ossia certificazioni acquisite nel corso dell'attuazione del piano). Le certificazioni possono essere sia quelle relative alla certificazione di processo che di prodotto. Il dettaglio sul sistema di certificazione (sia aziendale nel complesso che di processo e/o di prodotto) deve essere riportato nei specifici riquadri della sezione dove viene descritto il PSA con i relativi obiettivi.

# <span id="page-7-0"></span>**DIMENSIONE ECONOMICA**

### <span id="page-7-1"></span>DIMENSIONE ECONOMICA EX-ANTE

In questa sezione devono essere registrate le singole attività produttive, per le colture e gli allevamenti, e le eventuali attività connesse o attività extra-agricole, prima dell'avvio del piano (ex-ante), con il livello di dettaglio, per le colture, previsto dai codici del Fascicolo aziendale del SIAN (codici AGEA), ovvero come da relativa tabella allegata al bando. Il Piano Colturale della situazione ex-ante è quello presente nel Fascicolo aziendale riferito all'annata agraria che ha avuto inizio prima della domanda di aiuto (nel caso di subentro, il piano colturale dell'aziende cedente). La consistenza degli allevamenti al momento della domanda si intende quella media risultante nell'annata agraria iniziata prima della presentazione della domanda. La tabella dei coefficienti regionali delle Produzioni Standard e delle Giornate ettaro/capo è riportata negli Allegati del bando regionale e nelle Linee Guida per l'attuazione del PSR. Le colture e gli allevamenti eventualmente presenti in azienda o previsti dal PSA che non siano riconducibili secondo la suddetta Tabella di concordanza alle rubriche delle Produzioni Standard non potranno essere computati (es. allevamento di cani, acquacoltura, colture boschive).

o **Periodo di riferimento:** inserire l'annata agraria a cui sono riferiti i dati riportati nelle tabelle di questa sezione (esempio: 2014/2015)

#### **PIANO COLTURALE E CONSISTENZA ALLEVAMENTI:**

In questa tabella/maschera devono essere registrate le superfici delle colture agrarie, espresse in ettari ed are (i funghi coltivati vanno espressi in 100 mq), realizzate nel periodo di riferimento. L'elenco disponibile deriva dalla tabella di concordanza tra i codici AGEA (testo maiuscolo prima del trattino) e le rubriche delle Produzioni Standard (testo minuscolo dopo il trattino). Nella fase di registrazione delle colture occorre consultare le note metodologiche, in particolare sulla posizione delle singole coltivazioni nella rotazione colturale o nel caso di presenza di foraggere e allevamento di erbivori. Il valore della produzione standard unitaria, la relativa produzione standard totale, le giornate di lavoro ad ettaro e le relative giornate totali per coltura/gruppo colturale, vengono calcolate in automatico dall'applicazione e visualizzate nella sezione dei riepiloghi. Nella stessa tabella/maschera devono essere registrate le categorie di allevamenti così come definite nella tabella delle attività produttive. Anche per gli allevamenti occorre consultare le note metodologiche, in particolare per la determinazione della consistenza media annua di alcune categorie (granivori) allevate in azienda nel corso dell'annata agraria di riferimento.

- **Attività:** selezionare la voce ricercata, digitando le prime lettere del testo ricercato viene proposto l'elenco delle voci contenenti le lettere man mano digitate.
- **Dimensione:** indicare la dimensione dell'attività in funzione della tipologia, ossia ettari ed are, separate dalla virgola, per tutte le coltivazioni agricole ad eccezione dei funghi coltivati che hanno come unità di misura "100 mq". Per gli allevamenti l'unità di misura è il Numero di capi, ad eccezione dei volatili che sono espressi in "centinaia di capi", le Api espresse in "nr di arnie" e le lumache in ettari di superfice utilizzata per l'allevamento delle stesse. Per le specie avicole allevate in più cicli nel corso dell'anno la consistenza media deve essere calcolata secondo la seguente formula: C.M. = Nc / Ni. dove Nc è la sommatoria del numero dei capi allevati in ogni ciclo ed Ni è il numero di cicli praticati nel corso dell'anno.

#### **ATTIVITÀ CONNESSE ALL'AVVIO DEL PIANO:**

Dopo aver completato l'inserimento delle attività agricole principali praticate in azienda all'avvio del piano, si accede alla scheda delle "Attività connesse". Per indicare le attività praticate occorre cliccare sul quadratino posto a inizio riga. Per ogni gruppo di attività connesse l'incidenza è già predefinita. Le percentuali determinano l'incremento della Produzione Standard e le giornate di lavoro calcolate nella scheda precedente. Indipendentemente dal numero di categorie selezionate, l'incremento massimo delle PS e delle giornate di lavoro è del 50%.

### <span id="page-8-0"></span>DIMENSIONE ECONOMICA EX-POST

In questa sezione devono essere registrate le singole attività produttive, per le colture e gli allevamenti, e le eventuali attività connesse o attività extra-agricole, che verranno realizzate a conclusione del piano (expost), con il livello di dettaglio, per le colture, previsto dai codici del Fascicolo aziendale del SIAN (codici AGEA), ovvero come da relativa tabella allegata al bando. Il Piano Colturale della situazione ex-post è quello presente nel Fascicolo aziendale riferito all'annata agraria che ha avuto inizio prima della domanda di aiuto (nel caso di subentro, il piano colturale dell'aziende cedente). La consistenza degli allevamenti al momento della domanda si intende quella media risultante nell'annata agraria di fine piano. La tabella dei coefficienti regionali delle Produzioni Standard e delle Giornate ettaro/capo è riportata negli Allegati del bando regionale e nelle Linee Guida per l'attuazione del PSR. Le colture e gli allevamenti eventualmente presenti in azienda o previsti dal PSA che non siano riconducibili secondo la suddetta Tabella di concordanza alle rubriche delle Produzioni Standard non potranno essere computati (es. allevamento di cani, acquacoltura, colture boschive).

o **Periodo di riferimento:** inserire l'annata agraria a cui sono riferiti i dati riportati nelle tabelle di questa sezione (esempio: 2016/2017)

#### **PIANO COLTURALE E CONSISTENZA ALLEVAMENTI:**

In questa tabella/maschera devono essere registrate le superfici delle colture agrarie, espresse in ettari ed are (i funghi coltivati vanno espressi in 100 mq), realizzate nel periodo di riferimento. L'elenco disponibile deriva dalla tabella di concordanza tra i codici AGEA (testo maiuscolo prima del trattino) e le rubriche delle Produzioni Standard (testo minuscolo dopo il trattino). Nella fase di registrazione delle colture occorre consultare le note metodologiche, in particolare sulla posizione delle singole coltivazioni nella rotazione colturale o nel caso di presenza di foraggere e allevamento di erbivori. Il valore della produzione standard unitaria, la relativa produzione standard totale, le giornate di lavoro ad ettaro e le relative giornate totali per coltura/gruppo colturale, vengono calcolate in automatico dall'applicazione e visualizzate nella sezione dei riepiloghi. Nella stessa tabella/maschera devono essere registrate le categorie di allevamenti così come definite nella tabella delle attività produttive. Anche per gli allevamenti occorre consultare le note metodologiche, in particolare per la determinazione della consistenza media annua di alcune categorie (granivori) allevate in azienda nel corso dell'annata agraria di riferimento.

- **Attività:** selezionare la voce ricercata, digitando le prime lettere del testo ricercato viene proposto l'elenco delle voci contenenti le lettere man mano digitate.
- **Dimensione (ha,aa / nr capi):** indicare la dimensione dell'attività in funzione della tipologia, ossia ettari ed are, separate dalla virgola, per tutte le coltivazioni agricole ad eccezione dei funghi coltivati che hanno come unità di misura "100 mq". Per gli allevamenti l'unità di misura è il Numero di capi, ad eccezione dei volatili che sono espressi in "centinaia di capi", le Api

espresse in "nr di arnie" e le lumache in ettari di superfice utilizzata per l'allevamento delle stesse. Per le specie avicole allevate in più cicli nel corso dell'anno la consistenza media deve essere calcolata secondo la seguente formula: C.M. = Nc / Ni; dove Nc è la sommatoria del numero dei capi allevati in ogni ciclo ed Ni è il numero di cicli praticati nel corso dell'anno.

#### **ATTIVITÀ CONNESSE A CONCLUSIONE DEL PIANO**

Dopo aver completato l'inserimento delle attività agricole principali praticate in azienda a conclusione del piano, si accede alla scheda delle "Attività connesse". Per indicare le attività che verranno praticate a fine piano occorre cliccare sul quadratino posto ad inizio riga. Per ogni gruppo di attività connesse l'incidenza è già predefinita. Le percentuali determinano l'incremento della Produzione Standard e le giornate di lavoro calcolate nella scheda precedente. Indipendentemente dal numero di categorie selezionate, l'incremento massimo delle PS e delle giornate di lavoro è del 50%.

# <span id="page-9-0"></span>**SETTORI PRODUTTIVI E FABBISOGNI FORMATIVI**

### <span id="page-9-1"></span>SETTORE PRODUTTIVO /OBIETTI TRASVERSALI

Per ogni settore produttivo a cui afferiscono le attività aziendali indicare, cliccando sui singoli quadratini, uno o più obiettivi trasversali in coerenza con la tipologia di investimenti previsti nel piano degli investimenti e le attività programmate per l'intervento 6.1.1.

### <span id="page-9-2"></span>FABBISOGNI FORMATIVI E DI CONSULENZA

In questa sezione devono essere indicati gli eventuali corsi obbligatori per raggiungere il requisito minimo della capacità professionale (nel caso di richiedente che non abbia né il titolo di studio richiesto, né l'esperienza lavorativa, né i corsi professionali riconosciuti), da realizzarsi entro i 18 mesi dall'accoglimento della domanda di aiuto attraverso la partecipazione a corsi organizzati da soggetti riconosciuti per tali attività a livello regionale (maggiori dettagli sugli Enti riconosciuti consultare il portale della Regione Abruzzo). Possono essere indicati più tematiche per la formazione e/o consulenza in relazione alle prospettive descritte nelle relative sezioni del PSA. Per ogni corso al quale si prevede di partecipare occorre indicare l'anno solare in cui verrà completato.

# <span id="page-9-3"></span>**PROGETTO E CRONOPROGRAMMA**

### <span id="page-9-4"></span>DESCRIZIONE GENERALE DEL PSA

Descrivere l'idea del progetto di avviamento della nuova impresa, focalizzando l'attenzione sui punti di forza dell'idea progettuale, ossia quali prodotti e/o servizi introdurre o migliorare sotto l'aspetto economico e ambientale ed il livello di integrazione con il territorio. Indicare anche le principali problematiche inerenti le dotazioni strutturali ed infrastrutturali, le condizioni commerciali, ecc. In questo box devono essere descritte le relazioni esistenti tra le attività programmate e le tipologie di investimenti e obiettivi.

### <span id="page-10-0"></span>CRONOPROGRAMMA

- o **Avvio:** indicare (*max 2000 caratteri, spazi compresi*) con una breve descrizione le prime attività per avviare il PSA dalla data della domanda di sostegno e/o entro 90 giorni dalla concessione (questa attività deve essere comprovata da documenti verificabili contenenti la data). Possono essere descritte, in modo sintetico, le azioni necessarie per lo sviluppo tecnico ed economico dell'azienda agricola. In particolare l'organizzazione delle attività produttive, l'impiego sostenibile dei processi aziendali, l'aggiornamento professionale, gli accordi commerciali, l'adozione di sistemi di certificazione, ecc.
- o **Entro i 24 mesi:** indicare (*max 2000 caratteri, spazi compresi*) con una breve descrizione delle attività da intraprendere tra l'avvio del PSA e il periodo residuo per l'esecuzione e la conclusione del PSA (massimo 2 anni dalla data di concessione) in coerenza con gli obblighi/impegni e i criteri di selezione pertinenti.
- o **Entro i 36 mesi:** indicare (*max 2000 caratteri, spazi compresi*) con una breve descrizione delle attività da intraprendere durante il terzo anno dalla data di concessione per la conclusione del PSA in coerenza con gli obblighi/impegni e criteri di selezione pertinenti. Tale box va compilato solo in caso in cui nel PSA sono previsti investimenti di immobili che rendano necessario la chiusura del PSA entro i 36 mesi dalla concessione del beneficio.

# <span id="page-10-1"></span>**MODALITÀ DI UTILIZZO DEL PREMIO**

### <span id="page-10-2"></span>OBIETTIVI DEL PSA CON L'INTERVENTO 6.1.1

Nei box vanno descritti le attività e le modalità di utilizzo del premio unico del primo insediamento in relazione agli obiettivi generali del PSA e in funzione delle specifiche attività previste nel piano di sviluppo. Quando non sono previste alcune delle attività occorre comunque indicare l'assenza con il semplice testo "*non prevista*".

- **Introduzione di sistemi ICT:** in ognuno dei tre box occorre inserire una breve descrizione delle esigenze e obiettivi che verranno raggiunto mediante l'introduzione di tecnologie di comunicazione delle informazioni sia a livello intraziendale che con i soggetti esterni all'azienda.
	- o **ICT per la gestione tecnico-economica dell'azienda:** descrivere le attività e gli investimenti relativi all'introduzione di tecnologie per l'ICT destinate ad essere utilizzate per migliorare la gestione tecnico economica dell'azienda, sia a livello di processo produttivo (colture, allevamenti, attività connesse, ecc.) sia a livello generale dell'azienda (gestione tecnica, gestione contabile, comunicazione, ecommerce, software applicativi, ecc.).
	- o **ICT per efficientamento energetico:** descrivere le attività e gli investimenti relativi all'introduzione di tecnologie per l'ICT utilizzate per migliorare la gestione degli impianti per l'efficientamento energetico dei processi e delle attività generali dell'azienda agricola.
- o **ICT per la sostenibilità ambientale:** descrivere le attività e gli investimenti relativi all'introduzione di tecnologie per l'ICT utilizzate per migliorare le attività e i sistemi per la sostenibilità ambientale delle attività generali dell'azienda, di processi produttivi e dei singoli prodotti agricoli.
- **Certificazione dei qualità:** descrivere le attività e gli investimenti da realizzare ai fini dell'introduzione o del miglioramento dei sistemi di certificazione di qualità dei processi e dei prodotti aziendali.
- **Diversificazione delle attività aziendali:** descrivere le attività e gli investimenti destinati ad essere utilizzati per introdurre o migliorare le altre attività aziendali (attività connesse) strettamente collegate all'attività primaria dell'azienda agricola.

## <span id="page-11-0"></span>MODALITÀ DI UTILIZZO DEL PREMIO CON L'INTERVENTO 6.1.1

In questa tabella devono essere registrati, nel dettaglio, le modalità di utilizzo del premio unico all'insediamento (intervento 6.1.1) che l'imprenditore intende realizzare nel periodo programmato. Si rimanda al bando regionale per maggiori dettagli, in particolar modo sulla tipologia delle spese ammesse e quelle non ammesse sia con l'intervento 4.1.1 sia con l'intervento 6.1.1, le procedure amministrative per la presentazione delle documentazione aziendale e della documentazione contabile e fiscale comprovante le spese sostenute e riconosciute. Le attività registrate in questa tabella devono essere coerenti con quanto descritto nei box descrittivi precedenti.

- **Utilizzo:** selezionare la tipologia di utilizzo. Oltre alle voci disponibili anche per il piano degli investimenti della 4.1.1, sono disponibili, in fondo alla lista, altre 9 tipologie di spese/attività attraverso le quali è possibile indicare le diverse modalità di utilizzo del premio ai fini della realizzazione efficiente del piano di sviluppo aziendale.
- **Dettaglio uso premio:** inserire, in modo facoltativo, la descrizione della singola attività o spesa programmata
- **Effetto A, B e C:** i tre elenchi si attivano in funzione del tipo di voce selezionata nella casella "Utilizzo". Per ognuna indicare l'Effetto specifico prevalente in relazione alla specifica attività, in funzione di quanto indicato nella tabella dei settori produttivi e in funzione degli obiettivi specifici descritti nei box dell'intervento 6.1.1
- **Destinazione T/C:** selezionare, in relazione al tipo di attività e/o spesa, se si tratta di una operazione relativa alle attività di trasformazione o commercializzazione (indicare quella prevalente).
- **Destinazione ICT:** selezionare, in relazione al tipo di attività e/o spesa, se si tratta di un'operazione relativa all'introduzione di una delle tre tipologie di sistemi di ICT.
- **Unità di Misura:** selezionare, in relazione al tipo di attività e/o spesa, l'unità di misura della quantità o della dimensione della singola operazione.
- **Dimensione:** indicare la quantità o la dimensione dell'elemento in corso di registrazione.
- **Importo indicativo:** inserire l'importo relativo alla singola operazione. Le modalità di verifica degli importi registrati sono specificati nel relativo bando regionale.
- **Anni:** selezionare l'anno o gli anni entro i quali il singolo intervento o attività verrà realizzata. Le modalità di verifica dei tempi indicati sono specificati nel relativo bando regionale.

# <span id="page-12-0"></span>**PIANO DEGLI INVESTIMENTI COFINANZIATI**

### <span id="page-12-1"></span>OBIETTIVI DEL PSA CON L'INTERVENTO 4.1.1

Nei box vanno descritti gli investimenti materiali ed immateriali cofinanziati con l'intervento 4.1.1 in relazione agli obiettivi generali del PSA e in funzione delle specifiche attività previste per la 4.1.1 del piano di sviluppo aziendale. Quando non sono previste alcune delle attività occorre comunque indicare l'assenza con il semplice testo "*non prevista*".

- **Breve analisi dei potenziali sbocchi di mercato:** descrivere le principali attività di ricerca di potenziali sbocchi di mercato in relazione alla tipologia di prodotto al livello della domanda a livello locale, nazionale e internazionale. Indicare le modalità con cui si prevede di attuare gli accordi commerciali oppure le modalità di cessione dei prodotti e i servizi aziendali.
- **Riduzione dei costi di produzione a fine piano:** descrivere le principali attività che consentiranno di ridurre i costi di produzione. Tale obiettivo dovrà essere dimostrato a fine piano attraverso la redazione del bilancio aziendale prodotto attraverso l'applicazione web del CREA denominata BilancioSemplificato. Indicare in modo sintetico gli obiettivi di tipo economico e reddituali che si prefigge di raggiungere a completamento del PSA, sia in termini di produttività dei processi produttivi adottati sia in termini di redditività del lavoro e dell'azienda (impiego degli indici tecnici, economici, patrimoniali e reddituali del bilancio aziendale).
- **Investimenti per attività di trasformazione dei prodotti agricoli:** descrivere gli investimenti destinati all'acquisizione di impianti, attrezzature, strutture e altro materiale per le attività di trasformazione dei prodotti agricoli.
- **Investimenti per l'acquisizione di strumenti per l'agricoltura di precisione:** descrivere gli investimenti destinati all'acquisizione di impianti, attrezzature, strutture e altro materiale per attuare le tecniche dell'agricoltura di precisione.
- **Investimenti per l'acquisizione di innovazioni tecnologiche:** descrivere gli investimenti destinati all'acquisizione di impianti, attrezzature, strutture e altro materiale classificato come "innovazione tecnologica".
- **Investimenti atti a determinare effetti positivi per l'ambiente:** descrivere gli investimenti destinati all'acquisizione di impianti, attrezzature, strutture e altro materiale che produce effetti positivi per l'ambiente. Indicare gli obiettivi di tipo ambientale che si prevede di raggiungere nel corso dell'attuazione del piano; quali tecnologie verranno introdotte, i metodi di coltivazione e di allevamento, il contenimento dei prodotti di sintesi, la gestione degli effluenti zootecnici, la gestione delle risorse naturali, ecc.

### <span id="page-12-2"></span>PIANO DEGLI INVESTIMENTI CON L'INTERVENTO 4.1.1

In questa tabella devono essere registrati, nel dettaglio, gli investimenti e le spese cofinanziabili con l'intervento 4.1.1, che l'imprenditore intende realizzare nel periodo programmato. Si rimanda al bando regionale per maggiori dettagli, in particolar modo sulla tipologia delle spese ammesse e quelle non ammesse sia con l'intervento 4.1.1 sia con l'intervento 6.1.1, le procedure amministrative per la presentazione delle documentazione aziendale e della documentazione contabile e fiscale comprovante le spese sostenute e riconosciute. Le attività registrate in questa tabella devono essere coerenti con quanto descritto nei box descrittivi precedenti.

 **Utilizzo:** selezionare la tipologia di spesa programmata. L'elenco è ordinato con le stesse modalità previste nel relativo bando regionale. L'elenco è disponibile nella sezione Guida dell'applicativo web.

- **Dettaglio spesa:** inserire, in modo facoltativo, la descrizione del singolo investimento materiale o immateriale o della singola spesa programmata nel piano degli investimenti dell'intervento 4.1.1
- **Effetto A, B e C:** i tre elenchi si attivano in funzione del tipo di voce selezionata nella casella "Utilizzo". Per ognuna indicare l'Effetto specifico prevalente in relazione alla specifica attività, in funzione di quanto indicato nella tabella dei settori produttivi e in funzione degli obiettivi specifici descritti nei box dell'intervento 4.1.1
- **Destinazione T/C:** selezionare, in relazione al tipo di attività e/o spesa, se si tratta di un'operazione relativa alle attività di trasformazione o commercializzazione (indicare quella prevalente) programmate con l'intervento 4.1.1
- **Destinazione Smart Strategy:** selezionare, in relazione al tipo di attività e/o spesa, se si tratta di un investimento relativo all'agricoltura di precisione o a sistemi di innovazione tecnologica.
- **Introduzione a sistemi di certificazione:** indicare se si tratta di un investimento propedeutico all'introduzione di un sistema di certificazione di qualità che verrà realizzato nell'ambito della misura 3.1 del PSR.
- **Unità di Misura:** selezionare, in relazione al tipo di attività e/o spesa, l'unità di misura della quantità o della dimensione del singolo investimento o della singola operazione.
- **Dimensione:** indicare la quantità o la dimensione del singolo investimento in corso di registrazione.
- **Spesa richiesta per Anno:** inserire gli importi, al netto dell'IVA, dei singoli investimenti che verranno realizzati o completati entro uno specifico anno rispetto alla data di concessione (per maggiori dettagli si rimanda al bando regionale).